# *Руководство пользователя IBM SPSS Modeler 18.1.1 Batch*

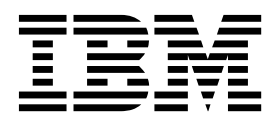

#### **Примечание**

Прежде чем использовать эту информацию и продукт, описанный в ней, прочтите сведения в разделе "[Уведомления](#page-22-0)" на стр. 17.

#### **Информация о продукте**

Это издание применимо к версии 18, выпуск 1, модификация 1 IBM SPSS Modeler и ко всем последующим версиям и модификациям до тех пор, пока в новых изданиях не будет указано иное.

# Содержание

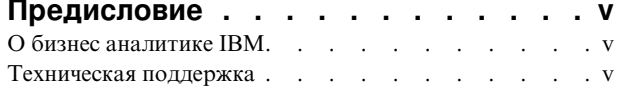

### Глава 1. О программе IBM SPSS

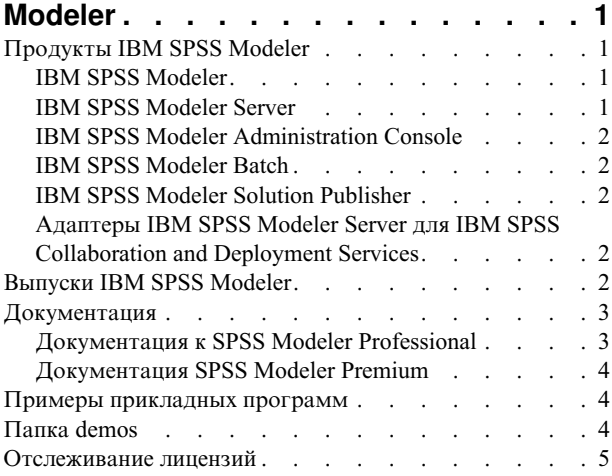

#### Глава 2. Выполнение в пакетном

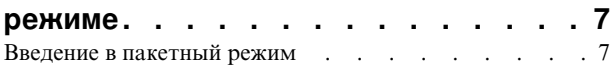

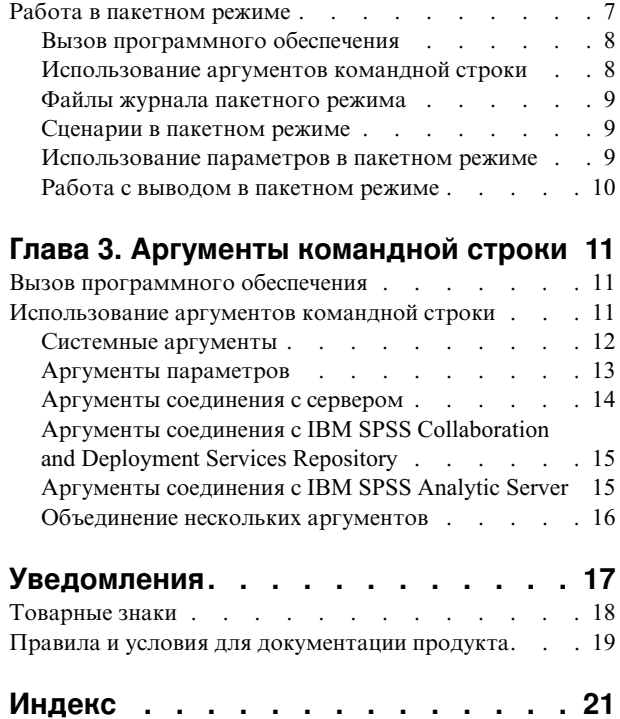

# <span id="page-4-0"></span>**Предисловие**

IBM® SPSS Modeler - это инструментальная среда исследования данных IBM Corp., рассчитанная на работу с предприятием. SPSS Modeler помогает организациям улучшить взаимосвязи с клиентами и отдельными лицами, обеспечивая глубокое понимание данных. Организации используют приобретенные с помощью SPSS Modeler глубокие знания для сохранения выгодных заказчиков, обнаружения возможностей дополнительных покупок, привлечения новых клиентов, обнаружения ошибок, сокращения рисков и улучшений в обеспечении государственных служб.

Наглядный интерфейс SPSS Modeler дает пользователям возможность применить свой конкретный опыт в бизнесе, что способствует разработке более мощных предсказывающих моделей и сокращает время принятия решения. SPSS Modeler предлагает много способов моделирования, таких как алгоритмы предсказания, классификации, сегментации и ассоциативного обнаружения. Когда моделей IBM SPSS Modeler Solution Publisher поддерживает их распространение на уровне организации для принимающих решение сотрудников или для применения к базе данных.

# **О бизнес аналитике IBM**

Программное обеспечение IBM для бизнес аналитики предоставляет полную, последовательную и точную информацию, которая повышает эффективность ведения бизнеса. Полный набор программного обеспечения для [business intelligence,](http://www-01.ibm.com/software/data/businessintelligence/) [прогностической](http://www-01.ibm.com/software/analytics/spss/) аналитики, управления финансовой [эффективностью](http://www-01.ibm.com/software/data/cognos/financial-performance-management.html) и стратегией и [аналитических](http://www-01.ibm.com/software/data/cognos/products/cognos-analytic-applications/) приложений позволяет ясно видеть текущую ситуацию, а также делать прогнозы, позволяющие предпринимать практические действия. В сочетании с решениями для конкретных отраслей, проверенной практикой и услугами бизнес аналитика IBM позволяет организациям любых размеров достигать наивысшей производительности, уверенно автоматизировать процессы принятия решений и добиться лучших результатов.

Как составная часть этого набора, программное обеспечение IBM SPSS Predictive Analytics помогает организациям предсказывать будущие события и предпринимать практические действия непосредственно на основе этих предсказаний. Коммерческие, правительственные и академические организации всего мира, полагаются на технологию IBM SPSS, обеспечивающую конкурентное преимущество в привлечении, удержании и повышении отдачи от клиентов. Включая программное обеспечение IBM SPSS в свои ежедневные операции, организации могут прогнозировать будущие события, направлять и автоматизировать решения для соответствия бизнес-целям и достигать ощутимых конкурентных преимуществ. Чтобы получить дальнейшую информацию или связаться с представителем, зайдите на [http://www.ibm.com/spss.](http://www.ibm.com/spss)

### **Техническая поддержка**

Техническая поддержка предоставляется клиентам, оплачивающим обновительные взносы. Пользователи могут обращаться в службу технической поддержки, если у них возникают какие-либо проблемы с использованием или установкой программного обеспечения IBM Corp.. За технической поддержкой обращайтесь на сайт IBM Corp.: [http://www.ibm.com/support.](http://www.ibm.com/support) При обращении за поддержкой будьте готовы назвать себя и организацию, в которой вы работаете.

# <span id="page-6-0"></span>Глава 1. О программе IBM SPSS Modeler

IBM SPSS Modeler - это комплект инструментов исследования данных, при помощи которого можно быстро разрабатывать прогнозные модели, использующие деловые знания и опыт, и внедрять их в деловые операции для усовершенствования процесса принятия решений. Разработанный на основе модели промышленного стандарта CRISP-DM, IBM SPSS Modeler поддерживает весь процесс исследования данных, от обработки исходных данных до получения лучших деловых результатов.

IBM SPSS Modeler предлагает ряд методов моделирования, взятых из таких областей, как обучение машин, искусственный интеллект и статистика. При помощи методов, доступных на палитре Моделирование, можно извлечь новую информацию из данных и разработать прогнозные модели. У каждого из методов есть свои сильные стороны и типы задач, для решения которых он лучше всего подходит.

SPSS Modeler можно приобрести как отдельный продукт или использовать как клиент в сочетании с SPSS Modeler Server. Кроме того, доступен ряд дополнительных возможностей, сводка которых дается в следующих разделах. Дополнительную информацию смотрите по ссылке https://www.ibm.com/analytics/us/ en/technology/spss/.

# Продукты IBM SPSS Modeler

В семейство продуктов IBM SPSS Modeler и связанные с этим семейством программы входят следующие продукты:

- IBM SPSS Modeler
- IBM SPSS Modeler Server
- IBM SPSS Modeler Administration Console (включено в IBM SPSS Deployment Manager)
- IBM SPSS Modeler Batch
- IBM SPSS Modeler Solution Publisher
- Адаптеры IBM SPSS Modeler Server для IBM SPSS Collaboration and Deployment Services

# **IBM SPSS Modeler**

SPSS Modeler - это полнофункциональная версия продукта, устанавливаемая и запускаемая на персональном компьютере. SPSS Modeler можно запустить в локальном режиме, как автономный продукт, или в распределенном режиме вместе с IBM SPSS Modeler Server, чтобы повысить производительность на больших наборах данных.

Используя SPSS Modeler, можно быстро и интуитивно строить точные прогнозные модели, не прибегая к программированию. Используя уникальный визуальный интерфейс, можно легко визуализировать процесс анализа данных. В продукт встроены расширенные функции аналитики, при поддержке которых можно обнаруживать в данных скрытые структуры и тенденции. Можно моделировать результаты и выяснять, какие факторы на них влияют, чтобы полностью использовать деловые возможности и ограничивать риски.

SPSS Modeler доступен в двух версиях: SPSS Modeler Professional и SPSS Modeler Premium. Дополнительную информацию смотрите в разделе "Выпуски IBM SPSS Modeler" на стр. 2.

# **IBM SPSS Modeler Server**

SPSS Modeler пользуется архитектурой клиент - сервер, чтобы распределять требования ресурсоемких операций по мощным серверным программам, что повышает производительность для больших наборов ланных.

<span id="page-7-0"></span>SPSS Modeler Server - это отдельно лицензируемый продукт, который непрерывно работает в режиме распределенного анализа на хосте сервера совместно с одной или несколькими установками IBM SPSS Modeler. При этом SPSS Modeler Server обеспечивает высокую производительность для больших наборов данных, поскольку ресурсоемкие операции можно выполнять на сервере без скачивания данных на компьютер клиента. Кроме того, IBM SPSS Modeler Server обеспечивает поддержку для возможностей оптимизации SQL и моделирования в базе данных, что дает дополнительный выигрыш в производительности и автоматизации.

# **IBM SPSS Modeler Administration Console**

Modeler Administration Console - это графический пользовательский интерфейс для управления многочисленными опциями конфигурации SPSS Modeler Server; их можно также конфигурировать и посредством файла опций. Консоль, входящая в состав IBM SPSS Deployment Manager, может использоваться для отслеживания и конфигурирования установок SPSS Modeler Server; она доступна без дополнительной оплаты для действующих заказчиков SPSS Modeler Server. Эту прикладную программу можно установить только на компьютерах Windows; однако она может управлять сервером на любой поддерживаемой платформе.

# **IBM SPSS Modeler Batch**

Хотя обычно исследование данных - интерактивный процесс, можно также запустить SPSS Modeler из командной строки, не открывая графический интерфейс. Например, у вас могут быть продолжительные или повторяющиеся задачи, которые желательно выполнить без участия пользователя. SPSS Modeler Batch - это особая версия продукта, предоставляющая поддержку всех аналитических возможностей SPSS Modeler без вызова обычного пользовательского интерфейса. SPSS Modeler Server необходим для использования SPSS Modeler Batch.

# **IBM SPSS Modeler Solution Publisher**

SPSS Modeler Solution Publisher - это инструмент, при помощи которого можно создать пакетную версию потока SPSS Modeler; такую версию можно запускать внешним механизмом времени выполнения или встроить во внешнюю прикладную программу. Этим способом можно публиковать и внедрять полные потоки SPSS Modeler для использования в средах, где SPSS Modeler не установлен. SPSS Modeler Solution Publisher распространяется в составе службы IBM SPSS Collaboration and Deployment Services - Scoring, для которой требуется отдельная лицензия. С этой лицензией вы получаете SPSS Modeler Solution Publisher Runtime, при помощи которого можете запускать опубликованные потоки.

Дополнительную информацию о SPSS Modeler Solution Publisher смотрите в документации IBM SPSS Collaboration and Deployment Services. Центр знаний IBM SPSS Collaboration and Deployment Services содержит разделы "IBM SPSS Modeler Solution Publisher" и "IBM SPSS Analytics Toolkit".

# **Адаптеры IBM SPSS Modeler Server для IBM SPSS Collaboration and Deployment Services**

Для IBM SPSS Collaboration and Deployment Services доступен ряд адаптеров, при посредстве которых SPSS Modeler и SPSS Modeler Server могут взаимодействовать с репозиторием IBM SPSS Collaboration and Deployment Services. При этом поток SPSS Modeler, внедренный в репозиторий, доступен для совместного использования несколькими пользователями или для обращения из прикладной программы IBM SPSS Modeler Advantage тонкого клиента. Адаптер устанавливается в той системе, в которой находится репозиторий.

# **Выпуски IBM SPSS Modeler**

SPSS Modeler доступен в следующих выпусках.

#### <span id="page-8-0"></span>**SPSS Modeler Professional**

SPSS Modeler Professional содержит все инструменты, необходимые для работы с большинством типов структурированных данных, таких как трассировка поведения и взаимодействия в системах CRM, демографии, поведения покупателей и данных о продажах.

#### **SPSS Modeler Premium**

SPSS Modeler Premium - это отдельно лицензируемый продукт, расширяющий SPSS Modeler Professional для работы со специализированными данными и с неструктурированными текстовыми данными. SPSS Modeler Premium включает в себя IBM SPSS Modeler Text Analytics:

**IBM SPSS Modeler Text Analytics** использует новейшие лингвистические технологии и обработку естественного языка (NLP) для быстрой обработки самых разнообразных неструктурированных текстовых данных, для извлечения и организации ключевых понятий и группирования этих понятий в категории. Извлеченные понятия и категории можно сочетать с существующими структурированными данными, такими как демографические, и применять к моделированию при помощи полного комплекта инструментов исследования данных IBM SPSS Modeler для получения более качественных и специализированных решений.

#### **IBM SPSS Modeler Subscription**

IBM SPSS Modeler Subscription обеспечивает все предсказательные аналитические возможности традиционного клиента IBM SPSS Modeler. В выпуске с подпиской вы можете регулярно скачивать обновления продукта.

## **Документация**

К документации можно обратиться из меню Справка в SPSS Modeler. При этом открывается Центр знаний, общедоступный извне продукта.

Полная документация для каждого продукта (в том числе инструкции по установке) доступна также в формате PDF в нескольких сжатых папках как часть скачиваемого образа продукта. Кроме этого, можно скачать документы PDF с веб-сайта [http://www.ibm.com/support/docview.wss?uid=swg27046871.](http://www.ibm.com/support/docview.wss?uid=swg27049629)

# **Документация к SPSS Modeler Professional**

В комплект документации SPSS Modeler Professional (включая указания по установке) входят:

- v **IBM SPSS Modeler Руководство пользователя.** Общее введение в использование SPSS Modeler, в том числе о создании потоков данных, обработке пропущенных значений, построению выражений CLEM работе с проектами и отчетами и составлению пакетов потоков для внедрения в IBM SPSS Collaboration and Deployment Services или IBM SPSS Modeler Advantage.
- v **Узлы источников, обработки и вывода IBM SPSS Modeler.** Описания всех узлов, служащих для чтения, обработки и вывода данных в различных форматах. По существу это все узлы, кроме узлов моделирования.
- v **Узлы моделирования IBM SPSS Modeler.** Описания всех узлов, служащих для создания моделей исследования данных. IBM SPSS Modeler предлагает ряд методов моделирования, взятых из таких областей, как обучение машин, искусственный интеллект и статистика.
- v **Руководство по прикладным программам IBM SPSS Modeler.** Примеры в этом руководстве служат кратким специализированным введением к тем или иным методам и технологиям моделирования. Это руководство доступно также в электронном виде в меню Справка. Дополнительную информацию смотрите в разделе "Примеры [прикладных](#page-9-0) программ" на стр. 4.
- v **Сценарии и автоматизация Python IBM SPSS Modeler.** Информация об автоматизации системы путем создания сценариев Python, включая сценарии свойств, которые могут использоваться для работы с узлами и потоками.
- <span id="page-9-0"></span>v **Руководство по внедрению IBM SPSS Modeler .** Информация о выполнении IBM SPSS Modeler потоков как шагов обработки заданий под управлением IBM SPSS Deployment Manager.
- v **Руководство разработчика IBM SPSS Modeler CLEF .** CLEF предоставляет возможности интеграции с программами других производителей, таких как подпрограммы обработки данных или алгоритмы моделирования, как с узлами в IBM SPSS Modeler.
- v **Руководство по исследованию данных в базе данных IBM SPSS Modeler.** Информация о том, как использовать мощности вашей базы данных для повышения производительности и расширения диапазона возможностей анализа с привлечением алгоритмов от сторонних производителей.
- v **Руководство администратора и руководство по производительности IBM SPSS Modeler Server .** Информация о том, как сконфигурировать и администрировать IBM SPSS Modeler Server.
- v **IBM SPSS Deployment Manager Руководство пользователя.** Информация об использовании пользовательского интерфейса административной консоли включено в прикладную программу Deployment Manager для мониторинга и конфигурирования сервера IBM SPSS Modeler.
- v **Руководство по CRISP-DM IBM SPSS Modeler.** Пошаговое руководство к использованию методологии CRISP-DM для исследования данных SPSS Modeler.
- v **IBM SPSS Modeler Batch Руководство пользователя.** Полное руководство по использованию IBM SPSS Modeler в пакетном режиме, включая подробности выполнения в пакетном режиме и аргументы командной строки. Это руководство доступно только в формате PDF.

# **Документация SPSS Modeler Premium**

В комплект документации SPSS Modeler Premium (включая указания по установке) входят:

v **SPSS Modeler Text Analytics Руководство пользователя.** Информация об использовании аналитики текстов совместно с SPSS Modeler, в том числе по узлам исследования текстов, интерактивной инструментальной среде, шаблонам и другим ресурсам.

### **Примеры прикладных программ**

Инструменты исследования данных в SPSS Modeler помогают разрешить широкий спектр деловых и организационных проблем, а примеры прикладных программ предоставляют краткие, целевые введения в конкретные методы и способы моделирования. Используемые здесь наборы данных намного меньше огромных складов данных, которыми управляют некоторые исследователи данных, но применяемые понятия и методы должны масштабироваться до реальных прикладных программ.

Чтобы обратиться к примерам, выберите **Примеры прикладных программ** в меню Справка в SPSS Modeler.

Файлы данных и потоки примеров устанавливаются в папке Demos в каталоге установки продукта. Дополнительную информацию смотрите в разделе "Папка demos".

**Примеры моделирования баз данных.** Смотрите эти примеры в руководстве *IBM SPSS Modeler: Руководство по исследованию данных в базе данных*.

**Примеры сценариев.** Смотрите эти примеры в руководстве *IBM SPSS Modeler Scripting and Automation Guide*.

### **Папка demos**

Файлы данных и примеры потоков, используемые с примерами прикладных программ, устанавливаются в папке Demos в каталоге установки продукта (например: C:\Program Files\IBM\SPSS\Modeler\<версия>\ Demos). К этой папке можно также обратиться из группы программ IBM SPSS Modeler в меню Пуск Windows или, щелкнув по Demos в списке недавно использовавшихся каталогов в диалоговом окне **Файл** > **Открыть поток**.

### <span id="page-10-0"></span>**Отслеживание лицензий**

При работе с SPSS Modeler использование лицензий отслеживается и записывается в журнал через регулярные интервалы времени. В журнал записываются показатели лицензирования *AUTHORIZED\_USER* и *CONCURRENT\_USER*; тип записываемого в журнал показателя зависит от типа лицензии, которая у вас есть для SPSS Modeler.

Генерируемые файлы журналов могут обрабатываться инструментом IBM License Metric Tool, из которого вы можете сгенерировать отчеты об использовании лицензий.

Файлы журналов лицензирования создаются в том же каталоге, куда записываются и файлы журналов клиента SPSS Modeler (по умолчанию %ALLUSERSPROFILE%/9IBM/SPSS/Modeler/<версия>/log).

# <span id="page-12-0"></span>**Глава 2. Выполнение в пакетном режиме**

### **Введение в пакетный режим**

Исследование данных - обычно интерактивный процесс; вы работаете с данными и моделями, чтобы улучшить свое понимание данных и области, которую они описывают. Однако потоки IBM SPSS Modeler можно также использовать, чтобы обработать данные и выполнить задачи исследования данных в **пакетном режиме**, без видимого пользовательского интерфейса. Пакетный режим позволяет выполнять длительные или повторяющиеся задачи без вашего вмешательства и без вывода пользовательского интерфейса на экран.

Для пользователей, которые хотят запускать IBM SPSS Modeler исключительно в пакетном режиме, есть специальная версия продукта - IBM SPSS Modeler Batch, которая обеспечивает поддержку всех аналитических возможностей IBM SPSS Modeler без доступа к обычному пользовательскому интерфейсу. Для использования пакетного режима требуется лицензия на IBM SPSS Modeler Server.

Примеры задач, для которых подходит пакетный режим:

- Выполнение длительных задач моделирования в фоновом режиме.
- Выполнение потока в запланированное время (например, ночью, когда дополнительная нагрузка на компьютер ничему не помешает).
- v Выполнение потока предварительной обработки данных для большого объема данных (например, в фоновом режиме или ночью).
- Выполнение регулярных задач, такие как ежемесячные отчеты.
- Выполнение потока как встроенной части другого процесса, такого как утилиты механизма скоринга.

*Примечание*: Операции IBM SPSS Modeler операции могут быть запланированы в пакетном режиме с помощью соответствующих команд или утилит операционной системы (например, команды at в Windows NT).

### **Работа в пакетном режиме**

Работа в пакетном режиме обычно включает в себя:

- 1. Вызов IBM SPSS Modeler в пакетном режиме при помощи команды clemb.
- 2. Соединение с сервером.
- 3. Загрузку файла существующего потока или сценария.
- 4. Выполнение потока или сценария.

**Примечание:** Для SPSS Modeler Batch требуется 4 Гбайта доступной памяти.

После завершения выполнения можно посмотреть файл журнала, сгенерированный по умолчанию в пакетном режиме, а также результаты в виде графиков, выходных узлов и моделей. Дополнительную информацию об этих шагах смотрите в следующих темах.

Если установлен только продукт SPSS Modeler Batch (без клиента SPSS Modeler), для запуска потока, содержащего узел Статистика, вам необходимо выполнить также следующие шаги:

- 1. Установите SPSS Modeler Server и сервер IBM SPSS Statistics на одном компьютере.
- 2. Запустите утилиту на компьютере хоста SPSS Modeler Server, чтобы создать файл statistics.ini, содержащий путь установки IBM SPSS Statistics для SPSS Modeler Server. Для запуска этой утилиты откройте командную строку, перейдите в каталог SPSS Modeler Server bin и запустите следующую команду.

В Windows:

```
statisticsutility -location=<путь установки statistics>/bin
В Linux:
```
./statisticsutility -location=<путь\_установки\_statistics>/bin

3. Запустите пакетную команду. Например:

```
clemb -server -hostname 9.30.51.42 -port 28181 -username xxxxxxxxx -password xxxxxxxx -stream
"c:\test\StatisticsOutputNode.str" -execute -log "c:\log\report.log"
```
### **Вызов программного обеспечения**

Для запуска IBM SPSS Modeler можно использовать командную строку операционной системы, как описано ниже.

- 1. Откройте окно DOS (окно командной строки) на компьютере с IBM SPSS Modeler.
- 2. Для запуска интерфейса IBM SPSS Modeler в интерактивном режиме введите команду modelerclient с нужными аргументами, например:

```
modelerclient -stream report.str -execute
```
Доступные аргументы (флаги) позволяют подключаться к серверу, загружать потоки, выполнять сценарии и указывать при необходимости прочие параметры выполнения.

### **Использование аргументов командной строки**

Чтобы IBM SPSS Modeler открывал и выполнял файлы (такие как потоки и сценарии) в пакетном режиме, надо изменить начальную команду (clemb), которая запускает программное обеспечение. Существует много аргументов командной строки, называемых **флагами**, которые можно использовать, чтобы:

- Соединиться с сервером.
- Загрузить потоки, сценарии, модели, состояния, проекты и выходные файлы. (Если у вас есть лицензия на IBM SPSS Collaboration and Deployment Services Repository, можно соединиться с репозиторием и загрузить объекты из него.)
- Задать опции файла журнала.
- Задать каталоги по умолчанию для использования в IBM SPSS Modeler.

Все вышеупомянутые операции требуют использования флагов, добавляемых к команде clemb. Флаги задаются в форме -flag, где перед аргументом ставится дефис. Например, с помощью флага-server в сочетании с начальным аргументом clemb вы соединяетесь с указанным сервером с использованием других опций флагов.

Команду clemb можно сочетать со многими флагами запуска, такими как -server, -stream и -execute, чтобы загружать и выполнять потоки в пакетном режиме. Следующая команда загружает и выполняет поток *report.str*, не вызывая пользовательский интерфейс:

```
clemb -server -hostname myserver -port 80
-username dminer -password 1234 -stream report.str -execute
```
Полный список аргументов командной строки смотрите в разделе Глава 3, "[Аргументы](#page-16-0) командной строки", на стр[. 11.](#page-16-0)

- v Таким же способом можно выполнять состояния и сценарии IBM SPSS Modeler, задавая соответственно флаги -state и -script. Несколько состояний и потоков можно загрузить, задав для каждого из них соответствующий флаг.
- Несколько аргументов можно объединить в один командный файл и задавать его при вызове, используя символ @. Дополнительную информацию смотрите в разделе "[Объединение](#page-21-0) нескольких аргументов" на стр[. 16.](#page-21-0)

### <span id="page-14-0"></span>**Файлы журнала пакетного режима**

При выполнении в пакетном режиме генерируется файл журнала. По умолчанию этот файл называется *clem\_batch.log*, но можно задать другое имя при помощи флага -log. Например, следующая команда выполняет *report.str* в пакетном режиме и записывает информацию журнала в файл *report.log*:

```
clemb -server -hostname myserver -port 80
-username dminer -password 1234 -stream report.str
-execute -log report.log
```
Обычно файл журнала перезаписывает любой существующий файл с тем же именем, но можно задать, чтобы IBM SPSS Modeler вместо этого дописывал файл, указав флаг -appendlog. Запись в журнал можно также подавить совсем, указав флаг -nolog.

*Примечание*: Запись аргументов доступна только при выполнении в пакетном режиме.

#### **Сценарии в пакетном режиме**

В простейшей форме при выполнении в пакетном режиме потоки IBM SPSS Modeler выполняется по одному с помощью аргументов командной строки, описанных в этом руководстве. Заданный поток выполняется без существенного изменения параметров его узла. Это может хорошо работать для автоматического составления месячных отчетов или прогнозов об оттоке клиентов, но не подходит сложные процессов, которые хотели бы автоматизировать многие опытные исследователи данных.

Например, финансовое учреждение может хотеть построить несколько моделей с использованием различных данных или параметров моделирования, протестировать эти модели на другом наборе данных и представить отчет о результатах. Поскольку для этого процесса надо многократно модифицировать поток и создавать и удалять узлы, его автоматизация требует использования сценариев. Сценарии позволяют автоматизировать и выполнять в пакетном режиме сложные процессы, которые в противном случае потребовали пользовательского вмешательства.

#### **Чтобы выполнить сценарий в пакетном режиме**

- 1. Добавьте команду clemb сфлагом -script, указав имя сценария, который вы хотите выполнить.
- 2. Используйте также флаг -execute суказанными выше аргументами для выполнения заданного сценария. Это запускает сценарий полностью автономным образом.

Например, чтобы загрузить и выполнить сценарий, запускающий модель расчета оценок оттока, которые сохраняются как вывод для хранилища данных, вы используете следующую команду:

clemb -server -hostname myserver -port 80 -username dminer -password 1234 -script clemscript.txt -execute

#### **Использование параметров в пакетном режиме**

Можно изменить эффект выполнения потока в пакетном режиме, задав параметры для запуска командной строки IBM SPSS Modeler. Это могут быть **простые параметры**, используемые непосредственно в выражениях CLEM, или же свойства узла, называемые также **параметрами слота**, которые используются для изменения параметров узлов в потоке.

Например, следующий поток выбирает подмножество данных из файла, пропускает их через нейросеть и посылает результаты в файл:

<span id="page-15-0"></span>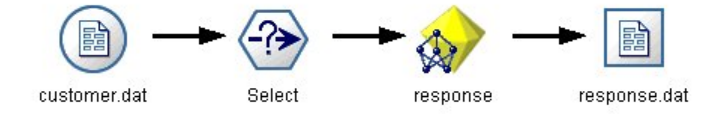

Рисунок 1. Потоковые операции в пользовательском интерфейсе

Значение поля *Month* определяет выбор данных; выражение для узла Выбор такое:

Month ==  $\sqrt{P-mth}$ 

При выполнении этого же потока в пакетном режиме нужный месяц надо выбрать, задав значение параметра mth в командной строке:

```
clemb -server -hostname myserver -port 80
-username dminer -password 1234
-stream predict.str -Pmth=Jan -execute
```
Примечание: В аргументах командной строки флаг - Р используется для обозначения параметра.

Иногда требуемое управление потоком из командной строки включает в себя изменение параметров узлов в потоке при помощи параметров слота. Рассмотрите следующий поток, который читает файл, обрабатывает его содержимое и отправляет отчет в другой файл:

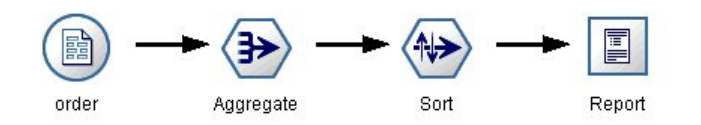

Рисунок 2. Потоковые операции в пользовательском интерфейсе

Предположим, что вы хотите генерировать этот отчет раз в месяц, считывая данные соответствующего месяца и отправляя отчет в файл, в имени которого указывается соответствующий месяц. Вы можете захотеть задать имена файла для исходных данных и для отчета. Следующая команда задает нужные параметры слота и выполняет поток:

clemb -stream report.str -Porder.full filename=APR orders.dat -Preport.filename=APR report.txt -execute

Примечание: Эта команда не содержит зависящий от операционной системы код, задающий ее ежемесячное выполнение.

#### Работа с выводом в пакетном режиме

Работа с наглядным выводом, таким как таблицы, графики и диаграммы, обычно требует пользовательского интерфейса. Поскольку пакетный режим не запускает пользовательский интерфейс IBM SPSS Modeler, объекты вывода направляются в файлу, чтобы можно было просмотреть их позже, в пользовательском интерфейсе или же в другом программном пакете. Используя свойства, доступные для узлов (параметры слотов), можно управлять форматами и именами файлов выходных объектов, созданных при выполнении в пакетном режиме.

# <span id="page-16-0"></span>**Глава 3. Аргументы командной строки**

### **Вызов программного обеспечения**

Для запуска IBM SPSS Modeler можно использовать командную строку операционной системы, как описано ниже.

- 1. Откройте окно DOS (окно командной строки) на компьютере с IBM SPSS Modeler.
- 2. Для запуска интерфейса IBM SPSS Modeler в интерактивном режиме введите команду modelerclient с нужными аргументами, например:

modelerclient -stream report.str -execute

Доступные аргументы (флаги) позволяют подключаться к серверу, загружать потоки, выполнять сценарии и указывать при необходимости прочие параметры выполнения.

#### **Использование аргументов командной строки**

Аргументы командной строки (также известные как *флаги*) можно присоединить к начальной команде modelerclient для изменения вызова IBM SPSS Modeler.

Доступно несколько типов аргументов командной строки; они описаны ниже в этом разделе.

*Таблица 1. Типы аргументов командной строки*.

| Тип аргумента                                                                       | Где описано                                                                                                    |
|-------------------------------------------------------------------------------------|----------------------------------------------------------------------------------------------------|
| Системные аргументы                                                                 | Дополнительную информацию смотрите в разделе<br>"Системные аргументы" на стр. 12.                                                                 |
| Аргументы параметров                                                                | Дополнительную информацию смотрите в разделе<br>"Аргументы параметров" на стр. 13.                                                                |
| Аргументы соединений с сервером                                                     | Дополнительную информацию смотрите в разделе<br>"Аргументы соединения с сервером" на стр. 14.                                                     |
| Aргументы соединения с IBM SPSS Collaboration and<br>Deployment Services Repository | Дополнительную информацию смотрите в разделе<br>"Аргументы соединения с IBM SPSS Collaboration and<br>Deployment Services Repository" на стр. 15. |
| Аргументы соединения с IBM SPSS Analytic Server                                     | Дополнительную информацию смотрите в разделе<br>"Аргументы соединения с IBM SPSS Analytic Server" на<br>стр. 15.                                  |

Например, можно использовать флаги -server, -stream и -execute для соединения с сервером, а затем загрузить и запустить поток, как в следующем примере:

modelerclient -server -hostname myserver -port 80 -username dminer -password 1234 -stream mystream.str -execute

Обратите внимание на то, что при запуске для локальной установки клиента аргументы соединения с сервером не требуются.

Значения параметров, содержащие пробелы, могут быть заключены в двойные кавычки, например: modelerclient -stream mystream.str -Pusername="Joe User" -execute

Можно также выполнять состояния и сценарии IBM SPSS Modeler подобным образом, задавая соответственно флаги -state и -script.

<span id="page-17-0"></span>**Примечание:** Если в команде используется структурированный параметр, символ кавычек нужно предварять обратной дробной чертой. Она препятствует удалению кавычек при интерпретации строк.

#### **Отладка аргументов командной строки**

Для отладки командной строки используйте команду modelerclient, чтобы запустить IBM SPSS Modeler с нужными аргументами. Это позволяет вам проверить, что команды будут выполняться, как предполагается. Вы можете подтвердить также значения любых параметров, переданных из командной строки в диалоговом окне Параметры сеанса (меню Инструменты, параметры Задать сеанс).

#### **Системные аргументы**

В следующей таблице описаны системные параметры, доступные для вызова из командной строки пользовательского интерфейса.

| Аргумент                      | Поведение/описание                                                                                                    |
|-------------------------------|----------------------------------------------------------------------------------------------------|
| @ <sub>commandFile</sub>      | Символ @ с последующим именем файла определяет список команд. Когда<br>modelerclient встречает аргумент, начинающийся с $(a)$ , он работает с командами из<br>этого файла, как будто они используются в командной строке. Дополнительную<br>информацию смотрите в разделе "Объединение нескольких аргументов" на стр. 16. |
| -directory <dir></dir>        | Задает рабочий каталог по умолчанию. В локальном режиме этот каталог используется<br>и для данных, и для вывода. Пример: -directory c:/ или -directory c:\\                                                                                                    |
| -server_directory <dir></dir> | Задает каталог сервера для данных по умолчанию. Рабочий каталог, обозначенный<br>флагом -directory, используется для выходных данных.                                                                                                    |
| -execute                      | После запуска выполняет любой поток, состояние или сценарий, загруженные при<br>запуске. Если сценарий загружается в дополнение к потоку или состоянию, будет<br>выполняться один этот сценарий.                                                                                                    |
| -stream <stream></stream>     | При запуске загрузить указанный поток. Можно задать несколько потоков, но в качестве<br>текущего потока будет использоваться последний из них.                                                                                                    |
| -script <script></script>     |                                                                                                    |

*Таблица 2. Системные аргументы*

**Примечание:** Каталоги по умолчанию можно задать также в пользовательском интерфейсе. Для доступа к этим опциям в меню Файл выберите **Задать рабочий каталог** или **Задать каталог сервера**.

#### **Загрузка нескольких файлов**

Из командной строки можно загрузить несколько потоков, состояний и файлов выходных данных при запуске, повторив соответствующий аргумент для каждого загружаемого объекта. Например, чтобы загрузить и запустить два потока с названиями report.str и train.str, можно использовать следующую команду:

modelerclient -stream report.str -stream train.str -execute

#### <span id="page-18-0"></span>Загрузка объектов из IBM SPSS Collaboration and Deployment Services **Repository**

Так как определенные объекты можно загрузить из файла или из IBM SPSS Collaboration and Deployment Services Repository (если есть лицензия), префикс имени файла spsscr: и, дополнительно, file: (для объектов на диске) указывает IBM SPSS Modeler, где искать данный объект. Префикс работает со следующими флагами:

- -stream
- · -script
- -output
- $\bullet$  -model
- -project

Этот префикс используется для создания URI, указывающего положение объекта, например, -stream "spsscr:///folder 1/scoring stream.str". Наличие префикса spsscr: требует, чтобы в той же команде было задано допустимое соединение с IBM SPSS Collaboration and Deployment Services Repository. Поэтому полная команда может выглядеть, как в следующем примере:

```
modelerclient -spsscr hostname myhost -spsscr port 8080
-spsscr username myusername -spsscr password mypassword
-stream "spsscr:///folder_1/scoring_stream.str" -execute
```
Обратите внимание на то, что в командной строке вы *должны* использовать URI. Более простая форма REPOSITORY PATH не поддерживается. (Это работает только в сценариях).

### Аргументы параметров

Во время выполнения командной строки IBM SPSS Modeler параметры можно использовать как флаги. В аргументах командной строки флаг - Р используется для обозначения параметра в форме - Р  $\langle$ имя> $=\langle$ значение>.

Параметрами могут быть любые из следующих:

- Простые параметры (или параметры, прямо используемые в выражениях CLEM).
- Параметры слота, также называемые свойства узла. Эти параметры используются для изменения параметров узлов в потоке.
- Параметры командной строки, используемые для изменения вызова IBM SPSS Modeler.

Например, вы можете предоставить имена пользователей источников данных и пароли в виде флага командной строки следующим образом:

```
modelerclient -stream response.str -P:databasenode.datasource="{\"ORA 10gR2\",user1,mypsw,false}"
```
Формат тот же, что и у параметра datasource свойства узла databasenode.

Если вы передаете зашифрованный пароль, для последнего параметра надо задать значение true. Обратите внимание также на то, что в имени пользователя базы данных и в пароле не надо использовать ведущие пробелы (естественно, кроме случая, когда имя пользователя или пароль действительно содержат ведущие пробелы).

Примечание: Если узел именован, надо заключить имя узла в двойные кавычки, предварив их обратными дробными чертами. Например, если узел источника данных в предыдущем примере называется Source ABC, запись выглядела бы так:

modelerclient -stream response.str -P:databasenode.\"Source\_ABC\".datasource="{\"ORA 10gR2\", user1, mypsw, true}"

<span id="page-19-0"></span>Обратная дробная черта требуется также перед кавычками, определяющими структурированный параметр, как в следующем примере источника данных TM1:

```
clemb -server -hostname 9.115.21.169 -port 28053 -username administrator
    -execute -stream C:\Share\TM1_Script.str -P:tm1import.pm_host="http://9.115.21.163:9510/pmhub/pm"
    -P:tm1import.tm1_connection={\"SData\",\"\",\"admin\",\"apple\"}
   -P:tm1import.selected_view={\"SalesPriorCube\",\"salesmargin%\"}
```
#### **Аргументы соединения с сервером**

Флаг -server сообщает IBM SPSS Modeler, что нужно соединиться с общедоступным сервером, а флаги -hostname, -use\_ssl, -port, -username, -password и -domain используются, чтобы указать IBM SPSS Modeler, как соединиться с этим общедоступным сервером. Если аргумент -server не задан, используется сервер по умолчанию или сервер.

#### **Примеры**

Чтобы соединиться с общедоступным сервером:

```
modelerclient -server -hostname myserver -port 80 -username dminer
-password 1234 -stream mystream.str -execute
```
Чтобы соединиться с кластером серверов:

```
modelerclient -server -cluster "QA Machines" \
-spsscr hostname pes host -spsscr port 8080 \
-spsscr username asmith -spsscr epassword xyz
```
Обратите внимание на то, что для соединения с кластером серверов требуется координатор процессов через IBM SPSS Collaboration and Deployment Services, поэтому аргумент -cluster нужно использовать в комбинации с опциями соединения с репозиторием (spsscr\_\*). Дополнительную информацию смотрите в разделе "Аргументы соединения с [IBM SPSS Collaboration and Deployment Services Repository"](#page-20-0) на стр. 15.

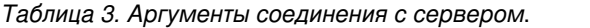

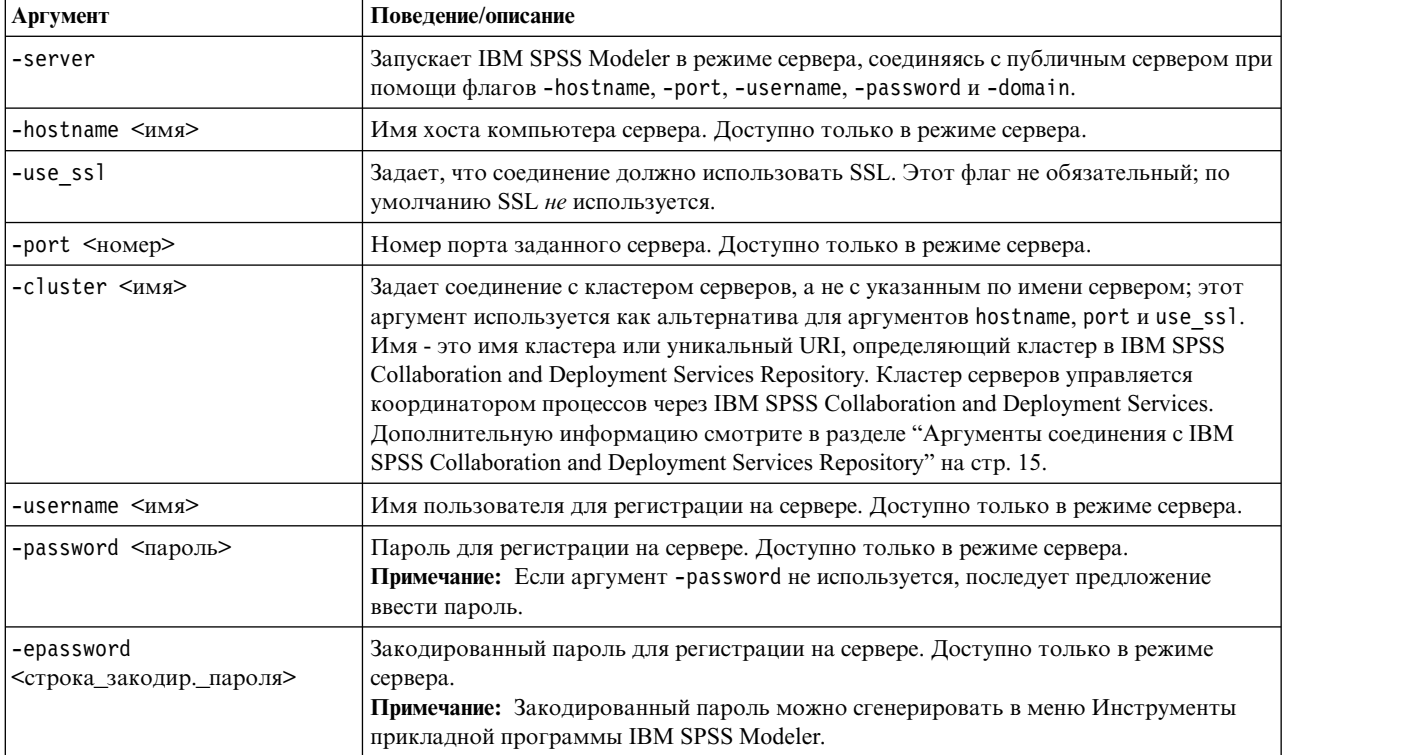

<span id="page-20-0"></span>Таблица 3. Аргументы соединения с сервером (продолжение).

| Аргумент            | Поведение/описание                                                                                                    |
|---------------------|----------------------------------------------------------------------------------------------------|
| -domain <имя>       | Домен, используемый для регистрации на сервере. Доступно только в режиме<br>сервера.                                   |
| -P <имя>=<значение> | Используется для задания параметра запуска. Может использоваться также для<br>задания свойств узла (параметров слота). |

### Аргументы соединения с IBM SPSS Collaboration and Deployment **Services Repository**

Если вы хотите сохранять данные в IBM SPSS Collaboration and Deployment Services или извлекать их оттуда с помощью командной строки, необходимо задать допустимое соединение с IBM SPSS Collaboration and Deployment Services Repository. Например:

modelerclient -spsscr hostname myhost -spsscr port 8080 -spsscr username myusername -spsscr password mypassword -stream "spsscr:///folder 1/scoring stream.str" -execute

В следующей таблице перечислены аргументы, которые можно использовать для конфигурирования соединения.

| Аргумент                                        | Поведение/описание                                                                                                    |
|-------------------------------------------------|----------------------------------------------------------------------------------------------------|
| -spsscr hostname <имя хоста или<br>IP-адрес $>$ | Имя хоста или IP-адрес сервера, на котором установлен IBM SPSS<br>Collaboration and Deployment Services Repository.                                                                                                    |
| -spsscr port <homep></homep>                    | Номер порта, через который IBM SPSS Collaboration and Deployment<br>Services Repository получает доступ к соединению (обычно по умолчанию<br>это 8080).                                                                                                  |
| -spsscr_use_ssl                                 | Задает, что соединение должно использовать SSL. Этот флаг не<br>обязательный; по умолчанию SSL не используется.                                                                                                    |
| -spsscr username < $^{12}$                      | Имя пользователя для регистрации в IBM SPSS Collaboration and<br>Deployment Services Repository.                                                                                                    |
| -spsscr password < $\pi$ apo $\pi$              | Пароль для регистрации в IBM SPSS Collaboration and Deployment Services<br>Repository.                                                                                                    |
| -spsscr epassword <закодированный<br>пароль>    | Закодированный пароль для регистрации в IBM SPSS Collaboration and<br>Deployment Services Repository.                                                                                                    |
| -spsscr providername <mma></mma>                | Провайдер аутентификации, используемый для входа в систему IBM SPSS<br>Collaboration and Deployment Services Repository (Active Directory или LDAP).<br>Этот аргумент не обязателен, если используется собственный провайдер<br>(Локальный репозиторий). |

Таблица 4. Аргументы соединения с IBM SPSS Collaboration and Deployment Services Repository

### Аргументы соединения с IBM SPSS Analytic Server

Если вы хотите сохранять данные в IBM SPSS Analytic Server или извлекать их оттуда с помощью командной строки, необходимо задать допустимое соединение с IBM SPSS Analytic Server.

Примечание: Положение по умолчанию Analytic Server предоставляет SPSS Modeler Server. Пользователи могут также определять собственные соединения Analytic Server, выбрав Инструменты > Соединения с **Analytic Server.** 

В следующей таблице перечислены аргументы, которые можно использовать для конфигурирования соединения.

<span id="page-21-0"></span>Таблица 5. Аргументы соединения с IBM SPSS Analytic Server

| Аргумент                    | Поведение/описание                                                                    |
|-----------------------------|---------------------------------------------------------------------------------------|
| -analytic server username   | Имя пользователя для регистрации в IBM SPSS Analytic Server.                          |
| -analytic server password   | Пароль для регистрации в IBM SPSS Analytic Server.                                    |
| -analytic_server_epassword  | Зашифрованный пароль для регистрации в IBM SPSS Analytic Server.                      |
| -analytic server credential | Идентификационные данные, используемые для регистрации в IBM SPSS<br>Analytic Server. |

### Объединение нескольких аргументов

Несколько аргументов можно объединить в один командный файл, задаваемый при вызове, используя символ @ перед именем файла. Это позволяет укоротить вызов командной строки и преодолеть все ограничения операционных систем на длину команды. Например, следующая команда запуска использует аргументы, заданные в файле, указанном <commandFileName>.

modelerclient @<commandFileName>

Если требуются пробелы, заключите имя файла и путь к командному файлу в кавычки следующим образом: modelerclient @ "C:\Program Files\IBM\SPSS\Modeler\nn\scripts\my command file.txt"

При запуске командный файл может содержать все ранее заданные аргументы индивидуально, по одному аргументу на строку. Например:

```
-stream report.str
-Porder.full filename=APR orders.dat
-Preport.filename=APR report.txt
-execute
```
При записи в командные файлы и ссылках на них убедитесь, что выполнены следующие ограничения:

- Использовать только одну команду на строку.
- Не включайте аргумент @CommandFile в командный файл.

# <span id="page-22-0"></span>**Уведомления**

Эта информация относится к продуктам и сервису, предлагаемым в США. Этот материал может быть доступен от IBM на других языках. Однако для его получения может понадобиться приобрести продукт или версию продукта на нужном языке.

IBM может не предоставлять в других странах продукты, услуги и аппаратные средства, описанные в данном документе. За информацией о продуктах и услугах, предоставляемых в вашей стране, обращайтесь к местному представителю IBM. Ссылки на продукты, программы или услуги IBM не означают и не предполагают, что можно использовать только указанные продукты, программы или услуги IBM. Разрешается использовать любые функционально эквивалентные продукты, программы или услуги, если при этом не нарушаются права IBM на интеллектуальную собственность. Однако ответственность за оценку и проверку работы любого продукта, программы или сервиса, не произведенного корпорацией IBM, лежит на пользователе.

IBM может располагать патентами или рассматриваемыми заявками на патенты, относящимися к предмету данного документа. Предъявление данного документа не предоставляет какую-либо лицензию на эти патенты. Вы можете послать письменный запрос о лицензии по адресу:

IBM Director of Licensing **IBM** Corporation North Castle Drive, MD-NC119 Armonk, NY 10504-1785  $US$ 

По поводу лицензий, связанных с использованием наборов двухбайтных символов (DBCS), обращайтесь в отдел интеллектуальной собственности IBM в вашей стране или направьте запрос в письменной форме по адресу:

Intellectual Property Licensing Legal and Intellectual Property Law IBM Japan Ltd. 19-21, Nihonbashi-Hakozakicho, Chuo-ku Tokyo 103-8510, Japan

INTERNATIONAL BUSINESS MACHINES CORPORATION ПРЕДСТАВЛЯЕТ ДАННУЮ ПУБЛИКАЦИЮ "КАК ЕСТЬ", БЕЗ КАКИХ-ЛИБО ГАРАНТИЙ, КАК ЯВНЫХ, ТАК И ПОДРАЗУМЕВАЕМЫХ, ВКЛЮЧАЯ, НО НЕ ОГРАНИЧИВАЯСЬ ТАКОВЫМИ, ПРЕДПОЛАГАЕМЫЕ ГАРАНТИИ СОБЛЮДЕНИЯ ЧЬИХ-ЛИБО АВТОРСКИХ ПРАВ, ВОЗМОЖНОСТИ КОММЕРЧЕСКОГО ИСПОЛЬЗОВАНИЯ ИЛИ ПРИГОДНОСТИ ДЛЯ КАКИХ-ЛИБО ЦЕЛЕЙ И СООТВЕТСТВИЯ ОПРЕДЕЛЕННОЙ ЦЕЛИ. В некоторых странах для ряда сделок не допускается отказ от явных или предполагаемых гарантий; в таком случае данное положение к вам не относится.

Эта информация может содержать технические неточности и типографские ошибки. В представленную здесь информацию периодически вносятся изменения; эти изменения будут включаться в новые издания данной публикации. Фирма IBM может в любое время без уведомления вносить изменения и усовершенствования в продукты и программы, описанные в этой публикации.

Любые ссылки в этой публикации на сайты, не принадлежащие IBM, приведены только для удобства и никоим образом не означают их поддержки. Материалы на этих сайтах не входят в число материалов по данному продукту IBM, и весь риск пользования этими сайтами несете вы сами.

<span id="page-23-0"></span>Любую предоставленную вами информацию IBM может использовать или распространять любым способом, какой сочтет нужным, не беря на себя никаких обязательств по отношению к вам.

Если обладателю лицензии на данную программу понадобятся сведения о возможности: (i) обмена данными между независимо разработанными программами и другими программами (включая данную) и (ii) совместного использования таких данных, он может обратиться по адресу:

IBM Director of Licensing **IBM** Corporation North Castle Drive, MD-NC119 Armonk. NY 10504-1785  $I/S$ 

Такая информация может быть доступна при соответствующих условиях и соглашениях, включая в некоторых случаях взимание платы.

Описанную в данном документе лицензионную программу и все прилагаемые к ней лицензированные материалы IBM предоставляет на основе положений Соглашения между IBM и Заказчиком, Международного Соглашения о Лицензиях на Программы IBM или любого эквивалентного соглашения между IBM и заказчиком.

Данные производительности и примеры клиентов представлены только для иллюстрации. Фактическая производительность зависит от конкретной конфигурации и условий работы.

Информация о продуктах других компаний (не IBM) получена от поставщиков этих продуктов, из их опубликованных объявлений или из иных общедоступных источников. IBM не производила тестирование этих продуктов и никак не может подтвердить информацию о их точности работы и совместимости, а также прочие заявления относительно продуктов других компаний (не IBM). Вопросы о возможностях продуктов других компаний (не IBM) следует направлять поставщикам этих продуктов.

Все утверждения о будущих планах и намерениях IBM могут быть изменены или отменены без уведомлений, и описывают исключительно цели фирмы.

Эти сведения содержат примеры данных и отчетов, используемых в повседневных деловых операциях. Чтобы проиллюстрировать их настолько полно, насколько это возможно, данные примеры включают имена индивидуумов, названия компаний, брендов и продуктов. Все эти имена являются вымышленными и любое их сходство с реальными именами и адресами предприятий является случайным.

### Товарные знаки

IBM, логотип IBM, и ibm.com являются товарными знаками или зарегистрированными товарными знаками компании International Business Machines Corp., зарегистрированными во многих странах мира. Прочие наименования продуктов и услуг могут быть товарными знаками, принадлежащими IBM или другим компаниям. Текущий список товарных знаков IBM смотрите на веб-сайте "Copyright and trademark information" (Информация об авторских правах и товарных знаках) по адресу www.ibm.com/legal/ copytrade.shtml.

Adobe, логотип Adobe, PostScript и логотип PostScript являются либо зарегистрированными товарными знаками, либо товарными знаками корпорации Adobe Systems в Соединенных Штатах и/или других странах.

Intel, логотип Intel, Intel Inside, логотип Intel Inside, Intel Centrino, логотип Intel Centrino, Celeron, Intel Xeon, Intel SpeedStep, Itanium и Pentium являются товарными знаками или зарегистрированными товарными знаками компании Intel или ее дочерних компаний в Соединенных Штатах и других странах.

Linux является зарегистрированным товарным знаком Linus Torvalds в Соединенных Штатах и других странах.

<span id="page-24-0"></span>Microsoft, Windows, Windows NT и логотип Windows являются товарными знаками корпорации Microsoft в Соединенных Штатах и других странах.

UNIX является зарегистрированным товарным знаком The Open Group в Соединенных Штатах и других странах.

Java и все основанные на Java товарные знаки и логотипы - товарные знаки или зарегистрированные товарные знаки Oracle и/или его филиалов.

#### **Правила и условия для документации продукта**

Разрешения для использования этих публикаций предоставляются на следующих условиях.

#### **Применимость**

Данные правила и условия являются дополнением к правилам использования для сайта IBM.

#### **Персональное использование**

Вы можете воспроизводить эти публикации для персонального некоммерческого использования при условии сохранения всех замечаний о правах собственности. Вам запрещается распространять эти публикации, полностью или по частям, демонстрировать их или создавать из них производные продукты без явного на то согласия от IBM.

#### **Коммерческое использование**

Вам предоставляется право воспроизводить эти публикации исключительно в пределах своего предприятия при условии, что будут воспроизведены все замечания об авторских правах. За пределами вашего предприятия вам запрещается распространять эти публикации, полностью или по частям, демонстрировать их или создавать из них производные продукты без явного на то согласия от IBM.

#### **Права**

За исключением прав, явным образом предоставляемых настоящим разрешением, никаких иных разрешений, лицензий и прав, ни явных, ни подразумеваемых, в отношении публикаций и любой содержащейся в них информации, данных, программ или иной интеллектуальной собственности, не предоставляется.

IBM оставляет за собой право отозвать разрешения, предоставленные этим документом, если, по мнению IBM, использование публикаций наносит ущерб IBM или, как это установлено IBM, вышеприведенные инструкции не соблюдаются должным образом.

Запрещается загружать, экспортировать или реэкспортировать эту информацию, если при этом не будут полностью соблюдаться все применимые законы и постановления, включая все законы и постановления США, касающиеся экспорта.

IBM НЕ ДАЕТ НИКАКИХ ГАРАНТИЙ ОТНОСИТЕЛЬНО СОДЕРЖАНИЯ ЭТИХ ПУБЛИКАЦИЙ. ПУБЛИКАЦИИ ПРЕДСТАВЛЯЮТСЯ "КАК ЕСТЬ", БЕЗ КАКИХ-ЛИБО ГАРАНТИЙ, ЯВНЫХ ИЛИ ПОДРАЗУМЕВАЕМЫХ, ВКЛЮЧАЯ (НО НЕ ОГРАНИЧИВАЯСЬ ТАКОВЫМИ) ПРЕДПОЛАГАЕМЫЕ ГАРАНТИИ ОТСУТСТВИЯ НАРУШЕНИЙ, КОММЕРЧЕСКОЙ ПРИГОДНОСТИ ИЛИ СООТВЕТСТВИЯ ОПРЕДЕЛЕННОЙ ЦЕЛИ.

# <span id="page-26-0"></span>Индекс

IBM SPSS Modeler 1 выполнение из командной строки 8, 11 документация 3 IBM SPSS Modeler Server 1

# A

аргументы командный файл 16 система 12 соединение с репозиторием IBM SPSS Collaboration and Deployment Services 15 соединение с репозиторием сервера IBM SPSS Analytic 15 соединение с сервером 14

# Д

документация 3

# 3

защита закодированные пароли 14

# К

командная строка выполнение IBM SPSS Modeler 8, 11 несколько аргументов 16 параметры 13 список аргументов 12, 14, 15

# П

```
пакетный режим
   вывод 10
   журнал 9
   использование аргументов 8
  параметры 9
  планирование потоков 7
  сценарий 9
пароли
   закодированные 14
потоки
   планирование 7
примеры
   обзор 4
   Руководство по прикладным
    программам 3
примеры прикладных программ 3
```
#### P

Репозиторий IBM SPSS Collaboration and Deployment Services аргументы командной строки 15 репозиторий сервера IBM SPSS Analytic аргументы командной строки 15

# C

сервер аргументы командной строки 14 системные аргументы командной строки 12 сценарии в пакетном режиме 9

### Ф

файлы журналов 9 флаги аргументы командной строки 8, 11 объединение нескольких флагов 16

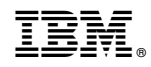

Напечатано в Дании